## **Installation of Java Virtual Machine**

**Install** the Java Virtual Machine on your operating system if it is not yet installed. This can be done using the standard JVM installer.

**Check**, if the JAVA\_HOME environment variable has been set (in *Environment Variables* settings under Windows System Properties).

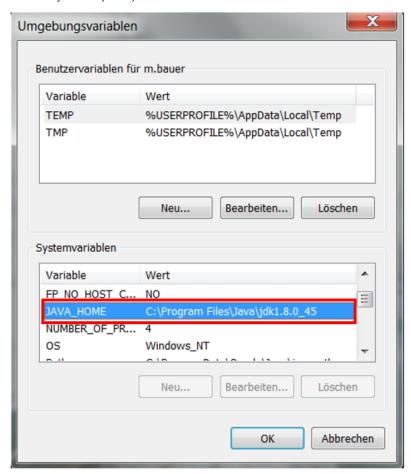

Check that the Java Virtual Machine has been installed properly by issuing the following command on the console.

java -version

```
Microsoft Windows [Version 6.1.7601]
Copyright (c) 2009 Microsoft Corporation. Alle Rechte vorbehalten.

C:\Users\iava -version
java version "1.8.0_45"
Java(TM) SE Runtime Environment (build 1.8.0_45-b15)
Java HotSpot(TM) 64-Bit Server VM (build 25.45-b02, mixed mode)

C:\Users\
```

The next step is the Installation of Apache Tomcat Application Server